# U.S.CONVERTERS.COM

**TRONICS**  $= 1$  $= 0$ 

Serial to Ethernet Converter Bit Commander Part no. US2000A/B

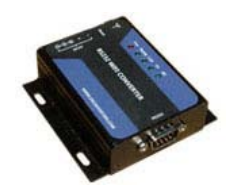

The Bit Commander US2000A/B is a light-industrial grade serial RS232 / RS485 to Ethernet converter which can be used to connect any standard RS232 or RS485 serial device to a computer over a standard Ethernet network. It has a strong aluminum housing with screw mounting holes for easy installation which makes it ideal for most factory environments and other commercial facilities.

This converter is designed around the ARM Cortex-M3 / M4Fchipset which makes it a very reliable converter with several advanced features and functions.

The included virtual COM software will allow you to create two serial ports, one RS232 and one RS485 which can be used individually at the same time.

The parameters of the adapter can be configured by a webbrowser, through the serial port or by using the downloadable configuration software.

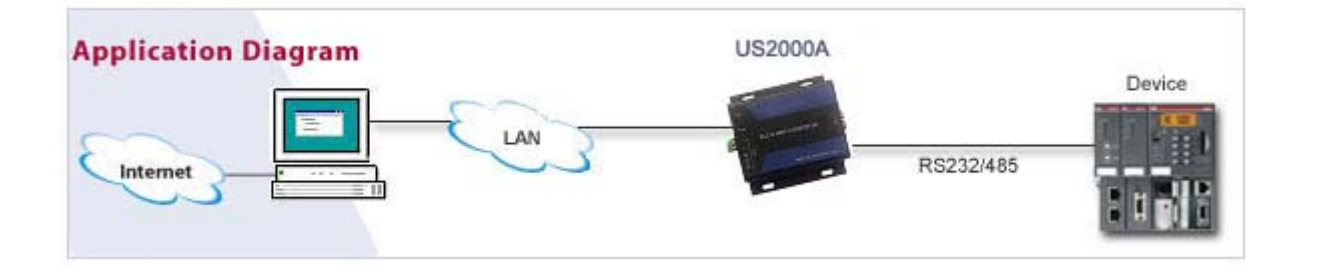

**Please download the latest drivers and user guides for this product from:** 

**www.USconverters.com** 

# **Default parameters:**

**IP address: 192.168.0.7 COM port 0: LAN port 23 COM port 1: LAN port 26** 

> **User: admin Password: admin**

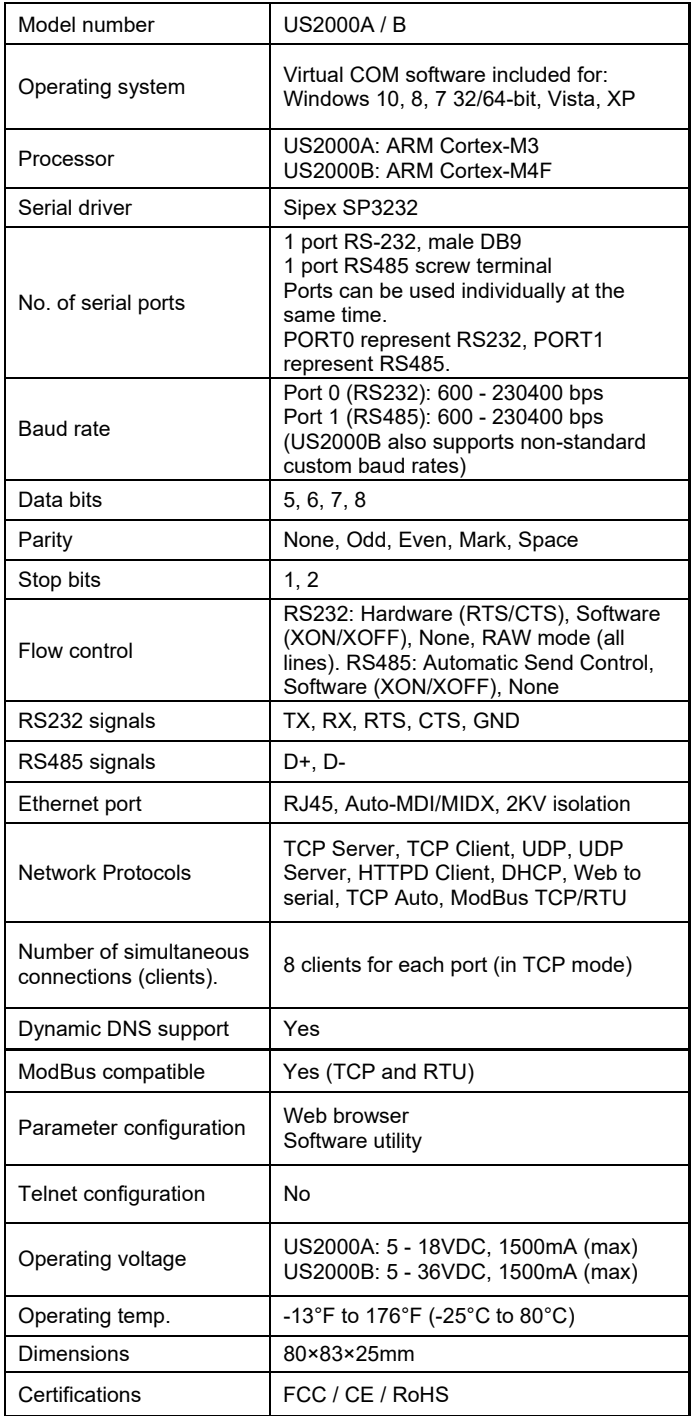

Included items:

 $\triangle$  US2000A/B x 1

# **Indicator Lights**

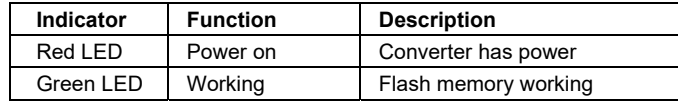

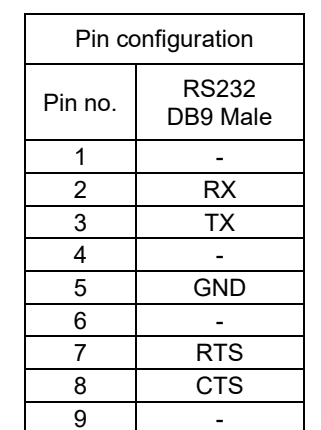

#### **Reset button:**

## **US2000A**

The reset button is used for resetting the converter back to factory settings. When the Ready LED is on, depress the reset button for more than 1 second and release, wait about 10 seconds until the converter has rebooted. After releasing the reset button the green "Ready" LED light should turn off and then come ON again after the module has rebooted.

The converter is now reset to factory defaults.

## **US2000B**

The reset button can be used to reboot the converter by pressing the button momentarily while the converter is powered ON.

The reset button can also be used to reset the converter to factory defaults as following:

1. Power off the converter

2. Press and hold the reset button

3. Power on the converter

4. Wait 5 seconds while pressing the reset button

5. Release reset button

The converter is now reset to factory defaults.

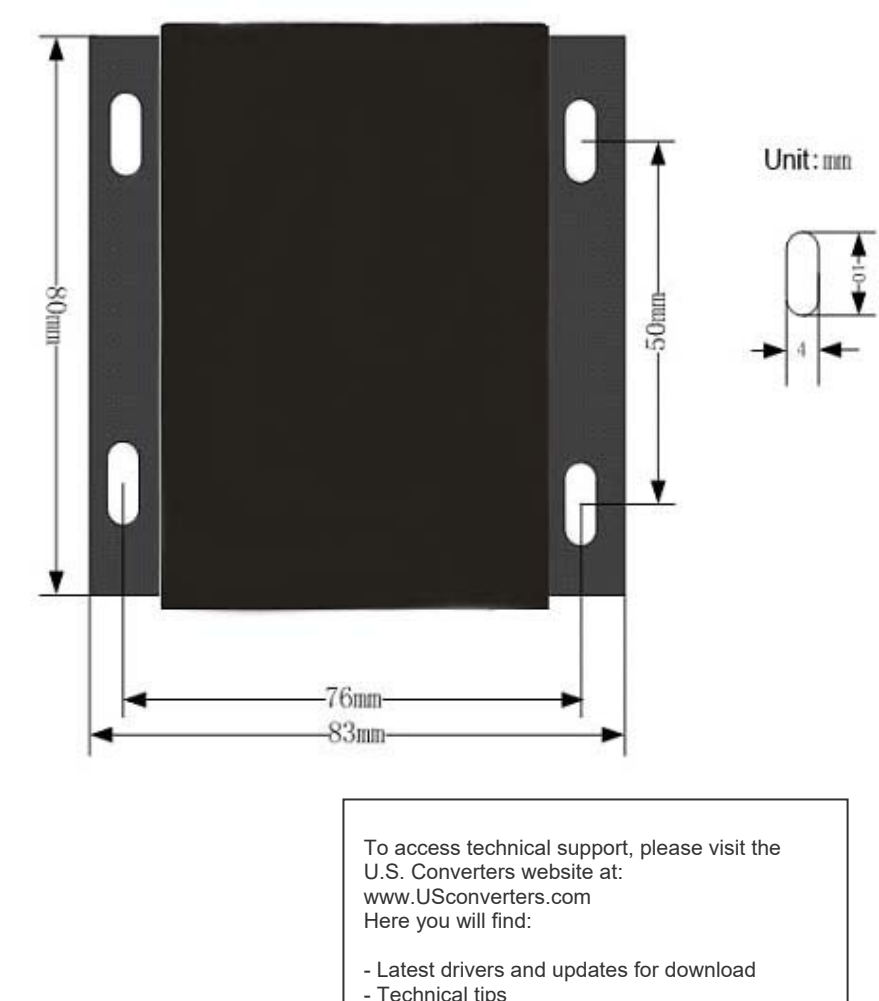

- Documentation
- Configuration support
- and much more…

Feel free to contact our technical support team at mail@usconverters.com with any issues.

Copyrights © U.S. Converters